# **INSTRUKCJA WYPEŁNIANIA FORMULARZY PODATKOWYCH W FORMACIE PDF**

**(Dotyczy formularzy zaznaczonych w wykazie kolorem czerwonym**  symbol formularza - wersja interaktywna

#### **1. WPROWADZENIE**

W celu ułatwienia wypełniania formularzy podatkowych Ministerstwo Finansów przygotowało ich interaktywne wersje – w formacie PDF (ang. Portable Document Format). Obecnie istnieje możliwość wypełnienia i wydrukowania formularzy z poziomu własnego komputera.

**Uwaga:** Dostarczone formularze **częściowo walidują poprawność wprowadzanych danych oraz wykonują większość obliczeń.** Obecnie nie ma możliwości zapisu wprowadzonych informacji. (brak takiej opcji w przeglądarce Acrobat Reader).

## **2. WYMAGANIA**

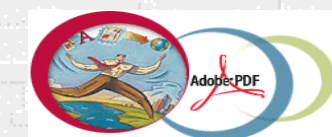

Adobe Acrobat Reader

 W celu prawidłowej eksploatacji przygotowanych formularzy wymagane jest używanie **Acrobat Readera .0 CE,** lub wersji późniejszych. Tylko te wersje umożliwią w pełni prawidłową obsługę wszystkich polskich liter. **Wersje te są do pobrania na stronie <www.adobe.com>**

### **3. EKSPLOATACJA FORMULARZY ELEKTRONICZNYCH**

Kursor na obszarach nieaktywnych formularza ma kształt "raczki"  $\mathbb{W}$ . Wypełnianie formularza zaczyna się od wskazania kursorem miejsca, od którego chcemy zacząć wpisywać dane (aktywnego pola). Na polu formularza pojawi się migający znacznik w postaci pionowej kreski.

1. Numer Identyfikacji Podatkowej płatnika

**Uwaga:** W celu lepszego widoku aktywnego pola, które chcemy wypełnić, należy w pasku narzędziowym **Edycja** programu Acrobat Reader otworzyć okno **Preferencje**, zaznaczyć słowo **Formularze** a następnie kliknąć w kwadracie **Podświetl Pola Formularza** i określić kolor (jak na rysunku z prawej strony), na koniec kliknąć OK. W tym momencie każde aktywne pole po wskazaniu go kursorem bedzie ujęte w kolorową ramkę (patrz poniżej).

Preferencie Formularze Dostep **Formularze** I Automatyczne obliczanie wartości pola Komentarze √ Pokaż prostokąt ustawienia ostrości Opcje Pełny ekran ■ Podświetl pola formularza Search Kolor podświetlenia: Tożsamość Uaktualnienie Wyświetlanie

1. Numer Identyfikacji Podatkowej płatnika

Zaleca się wypełniać formularze dużymi literami (włączony **Caps Lock**). Domyślnie ustawiona jest czcionka typu **Courier.**

Formularz można wypełniać posuwając się do przodu kolejno od pola do pola za pomocą klawisza tabulacji (**Tab**), do tyłu (**Shift+Tab**), lub w dowolnej kolejności, korzystając z kursora myszki.

Wypełniając pola zawierające różne typy numerów oraz daty, formularz przyjmie w nich tylko ograniczoną liczbę znaków, określoną dla tego pola (patrz przykłady poniżej).

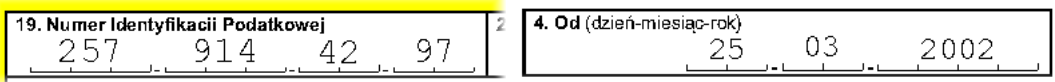

Pola wymagające wpisania większej ilości znaków posiadają zdolność automatycznego dopasowywania wielkości czcionki, tak aby wprowadzany tekst w całości zmieścił się w danym polu (patrz przykłady poniżej).

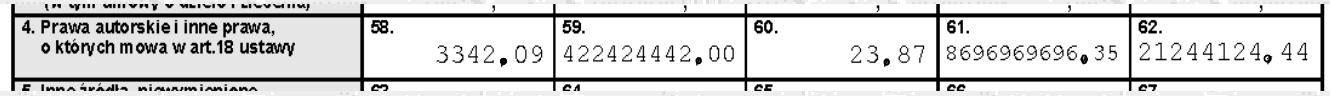

Wpisując kwoty, należy na początku wpisać kwotę złotych, a następnie kropkę , po kropce należy wpisać kwotę groszy (dwie cyfry); jeżeli wpiszemy więcej niż dwie cyfry, po przejściu do następnego pola kwota groszy zostanie zaokrąglona do dwóch cyfr.

Wpisanie tylko samej kwoty w złotych spowoduje po przejściu do następnego pola automatyczne wpisanie kropki, a po nim zerowej kwoty groszy. Pola wykonujące obliczenia posiadają automatycznie wpisane 0 lub 0.00 - w pola te nie należy nic wpisywać.

Aby zaznaczyć kwadrat w polu jednokrotnego wyboru, należy wskazać go kursorem i kliknąć na nim myszką lub zatwierdzić go klawiszem **Enter.** Pole tego typu pozwoli zaznaczyć tylko jeden kwadrat (patrz przykład poniżej).

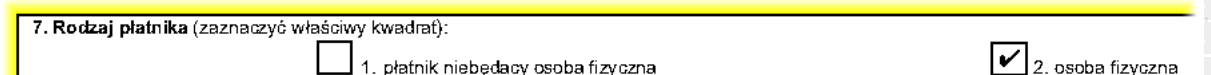

W polach wielokrotnego wyboru można zaznaczać dowolne kwadraty (patrz przykład poniżej).

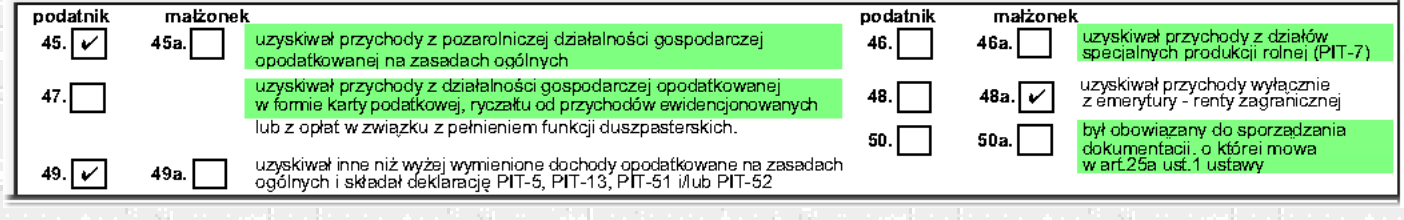

W formularzach wielostronicowych znajdują się przyciski służące do szybkiego poruszania się na poszczególnych jego stronach.

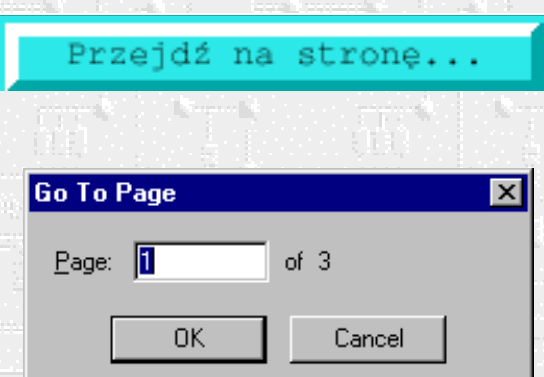

Po jego naciśnięciu pojawi się okno dialogowe, w które należy wpisać numer strony, na którą chcemy się przenieść.

USUÑ DANE

**DRUKUJ** 

Przycisk **USUŃ DANE** usuwa z formularza wszystkie wcześniej wprowadzone dane. Jeżeli chcemy usunąć tylko niektóre wcześniej wprowadzone informacje, wystarczy zaznaczyć je myszką i wcisnąć klawisz **Delete**.

Przycisk **DRUKUJ** spowoduje wydrukowanie wypełnionego już formularza. Przy drukowaniu formularza na drukarce kolorowej zaleca się wybranie opcji druku **DRUKUJ W ODCIENIACH SZAROŚC**I.

**UWAGA: Przyciski te nie są drukowane na formularzu.**

W celu uzyskania pomocy dla konkretnego pola można wybrać myszką znak **?** . Otworzy się wówczas okno z objaśnieniami dotyczącymi sposobu wypełnienia konkretnego pola.

## **4. UWAGI**

 W przypadku uwag odnośnie interaktywnych formularzy podatkowych przygotowanych w formacie PDF prosimy o kontakt mailowy na adres Ministerstwa Finansów

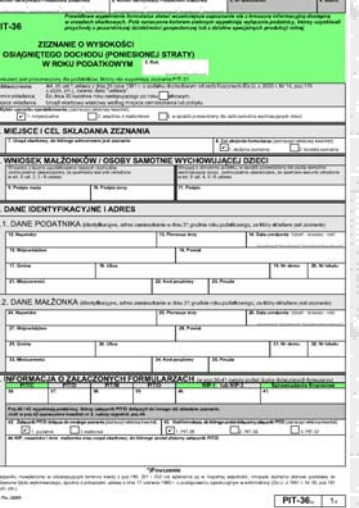